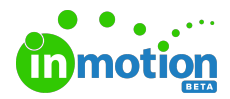

## Release Notes 1.1.0

Published on 03/15/2018

## Improvements

- Pressing the return key on a keyboard will now submit or save on active modals.
- Pending reviews on the My Reviews page can now be sorted by Route End Date.

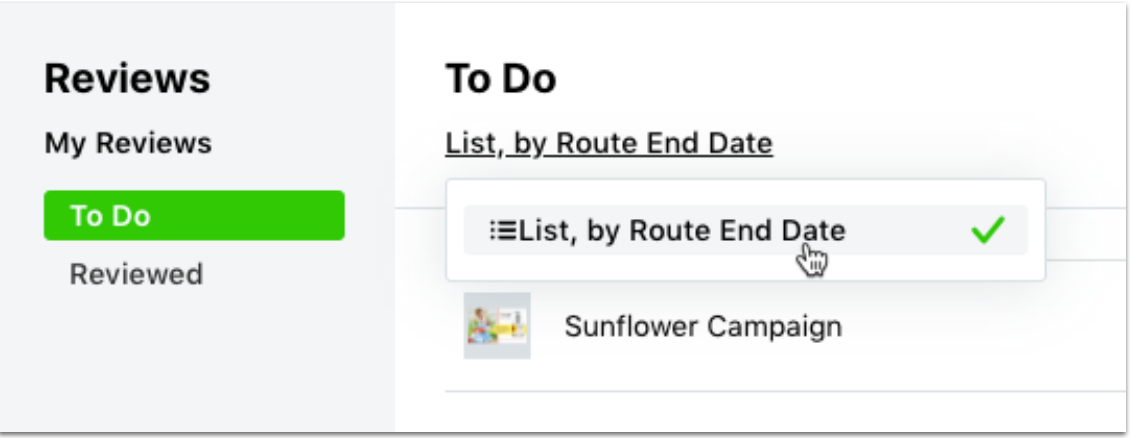

• Returned reviews on the My Reviewspage can now be hidden.

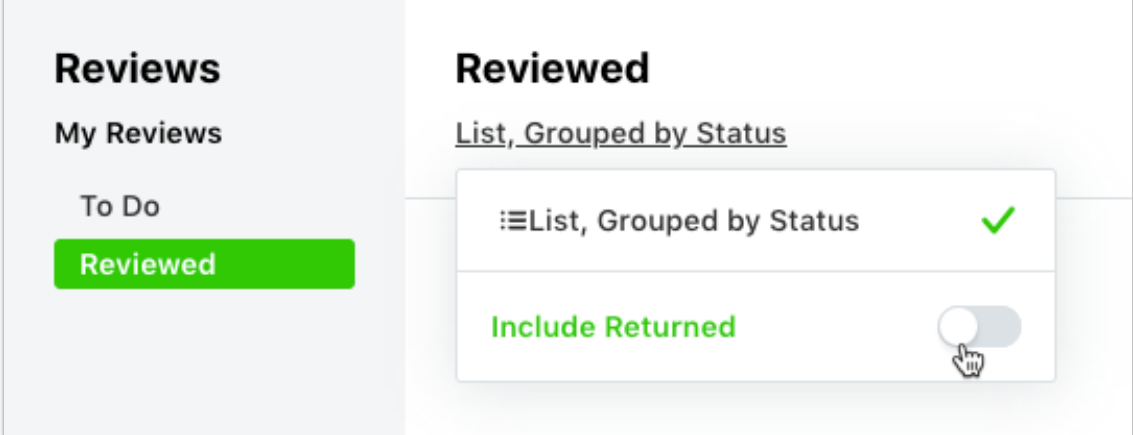

Clicking any avatar in the detail views for a task, proof, or project will open the user picker menu.

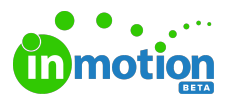

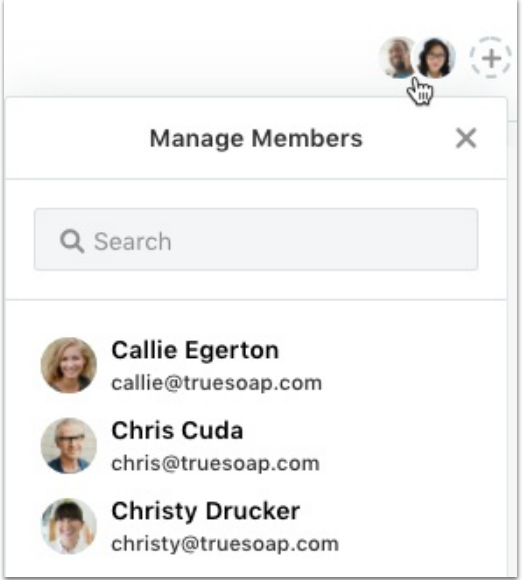

Files in the Files tab on a task, proof, or project can now be downloaded from the options menu.

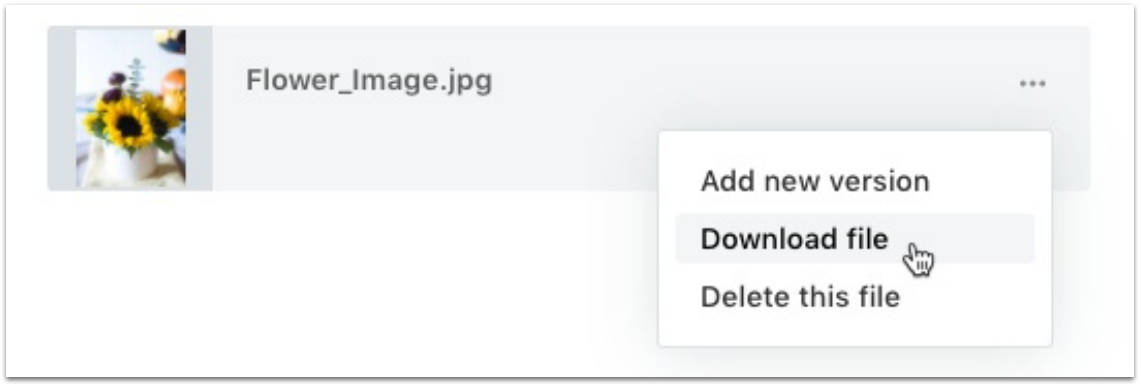

- Users assigned to a task or proof within a project will automatically be assigned to the project as well.
- Route End Date and aggregate proof status will now show up when viewing a proof in list view.

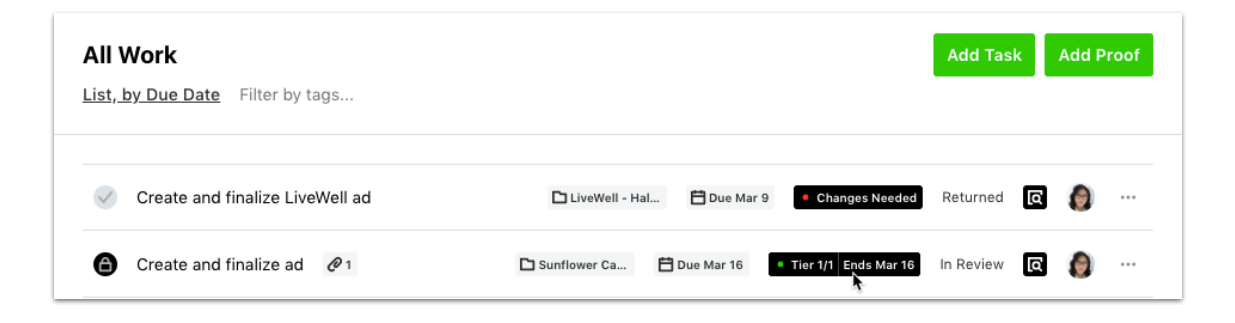

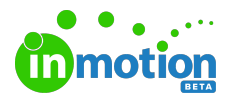

• Route End Date will now show up when viewing the list of reviews on My Reviews.

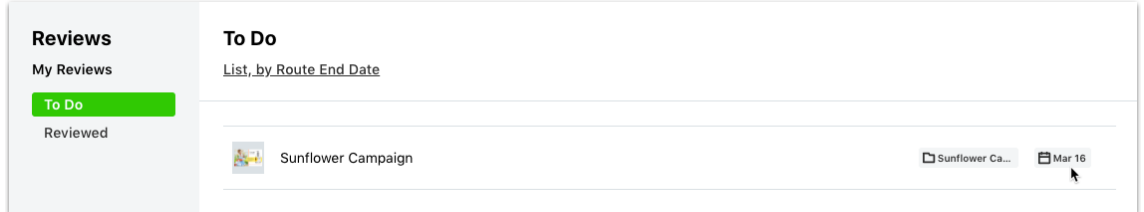

Users with the Manage Team Members permission can now see the number of Team Members allowed, used, and available within the account.

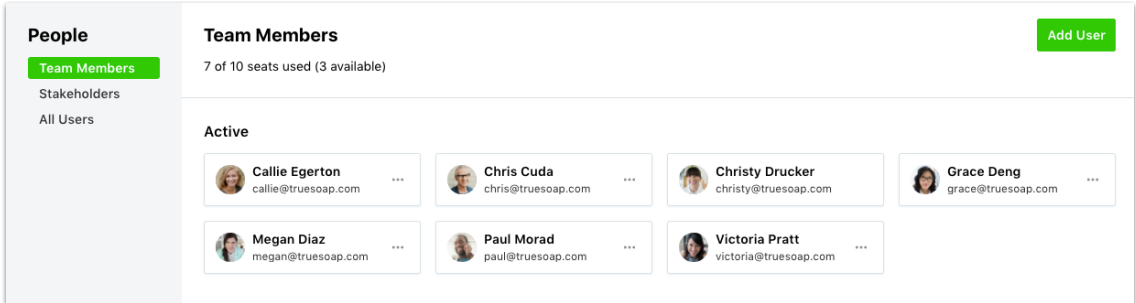

The ability to delete a route template from the route template builder was added.

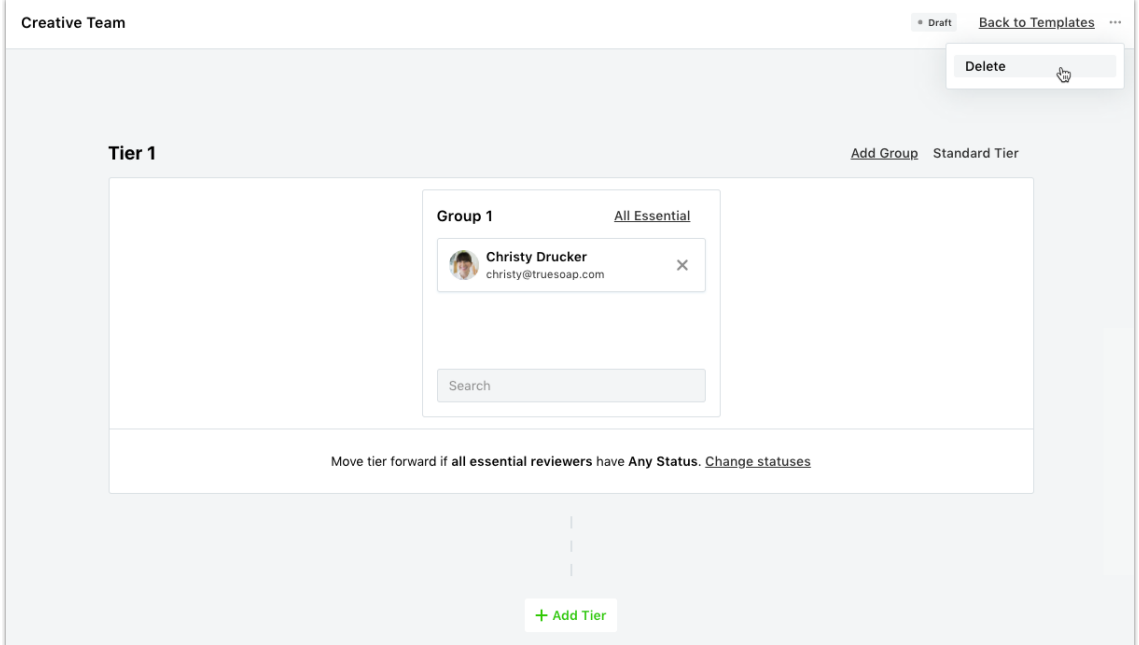

An indeterminate progress indicator was added when initially loading the task or proof details.

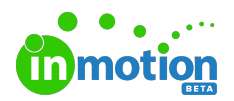

- The same user in multiple accounts will now have their respective profile information and avatar information show in Review + Approval.
- Default asset names for multi-page files in Review + Approval have been improved.

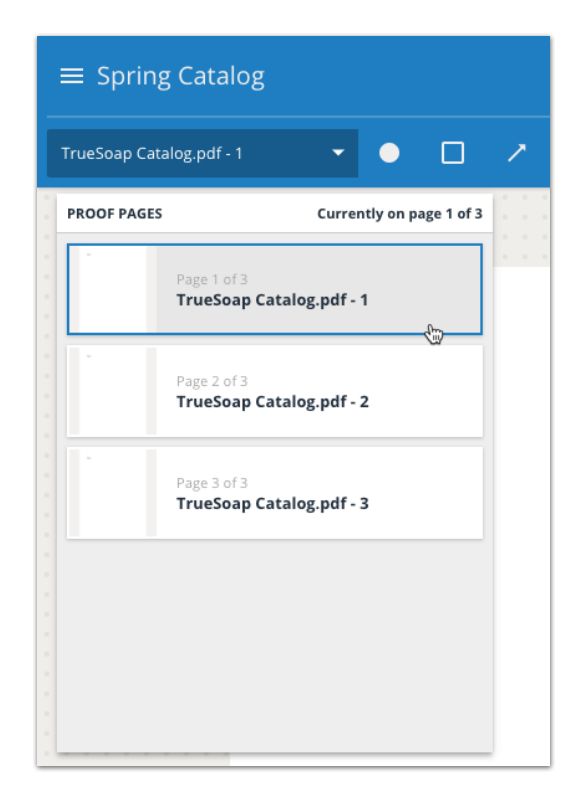

• The @mention list in Review + Approvalwill now show invited reviewers, in addition to the graphic designer and others assigned to the proof.